# Theme-D User Guide

Tommi Höynälänmaa

June 20, 2018

# Contents

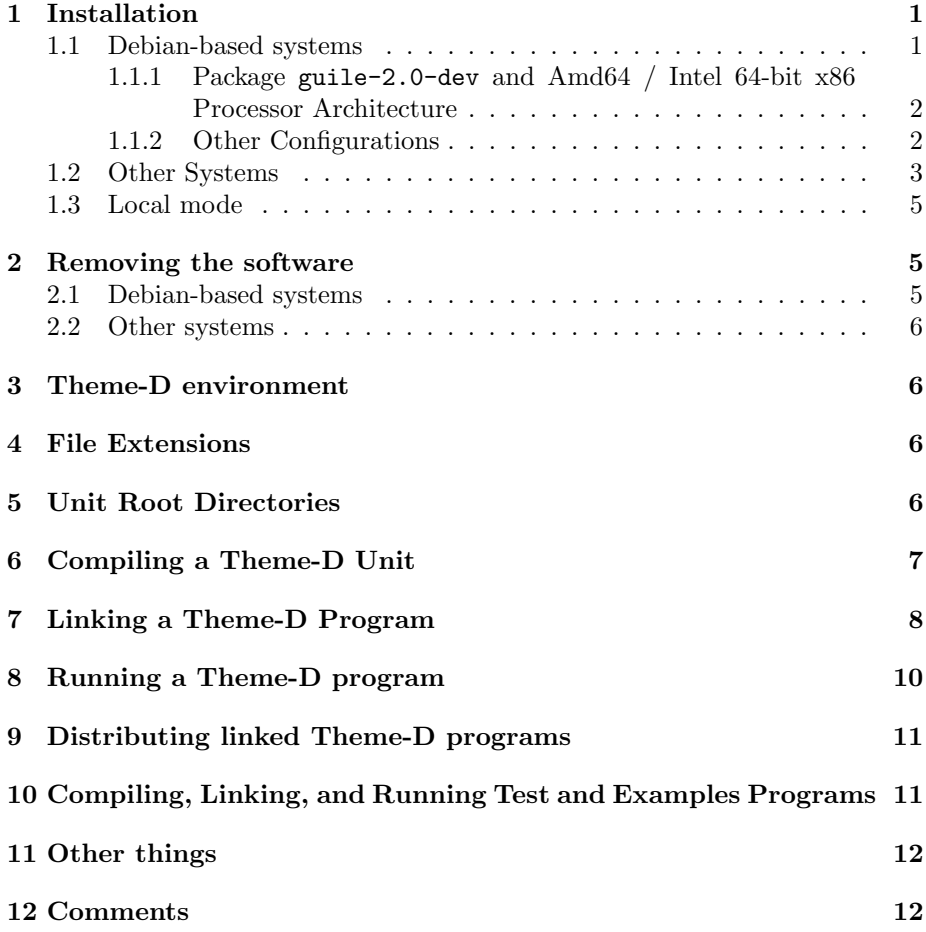

# 1 Installation

### 1.1 Debian-based systems

These instructions apply to Debian-based Linux distributions such as Debian and Ubuntu. The default directory configuration of Theme-D is stored in file /etc/theme-d-config.scm. You may override this by defining environment variable THEME D CONFIG FILE to be the path of your own configuration file. The root directory of the Theme-D installation shall be called theme-d-rootdir. By default this is /usr/share/theme-d in Debian-based installations and /usr/local/share/theme-d in other installations.

Install first one of the packages guile-2.0-dev or guile-2.2-dev. Note that these packages can't be installed simultaneously. Use command

sudo apt-get install guile-2.0-dev

You can check if these packages have already been installed with commands

dpkg -s guile-2.0-dev dpkg -s guile-2.2-dev

#### 1.1.1 Package guile-2.0-dev and Amd64 / Intel 64-bit x86 Processor Architecture

1. Install TH Scheme Utilities version 1.4.1 in case you do not have it already. Versions 1.3 and 1.4 work, too. See http://www.iki.fi/tohoyn/theme-d/. Installation is done with command

sudo dpkg -i th-scheme-utilities\_1.4.1\_all.deb

in the directory where you have the Debian file.

2. Install libthemedsupport version 1.1 with command

sudo dpkg -i libthemedsupport\_1.1\_amd64.deb

in the directory where you have the Debian file.

3. Install Theme-D with command

sudo dpkg -i theme-d\_1.1.1\_amd64.deb

in the directory where you have the Debian file.

### 1.1.2 Other Configurations

1. Install TH Scheme Utilities version 1.4.1 in case you do not have it already. Versions 1.3 and 1.4 work, too. See http://www.iki.fi/tohoyn/theme-d/. Installation is done with command

sudo dpkg -i th-scheme-utilities\_1.4.1\_all.deb

in the directory where you have the Debian file.

2. Rebuild the libthemedsupport version 1.1 package for your architecture. See instructions in the libthemedsupport documentation. Give the command

sudo dpkg  $-i$  libthemedsupport<sub>1.1</sub>arch.deb

in the directory where you have built the Debian package file. Here arch is the name of your processor architecture.

- 3. Change to the directory where you want to unpack the Theme-D source code
- 4. Unpack Theme-D source code with command

tar xzvf  $mypath$ /theme-d<sub>-1</sub>.1.1.tar.gz

where mypath is the path of the Theme-D package file.

- 5. Change to the subdirectory theme-d-1.1.1.
- 6. Change the architecture entry (10th line) in file debian/control from amd64 to your processor architecture if necessary.
- 7. If you use Guile 2.2 change the value of the variable GUILE VERSION to 2.2 in file debian/rules (6th line).
- 8. Give command

```
dpkg-buildpackage -uc -us
```
9. Give commands

```
cd ..
sudo dpkg -i theme-d<sub>1</sub>.1.1<sub>-arch</sub>.deb
```
where *arch* is the name of your processor architecture.

#### 1.2 Other Systems

1. Install Guile 2.0 or 2.2 if you don't have it already. Check the version of the Guile development environment with commands

```
pkg-config --modversion guile-2.0
pkg-config --modversion guile-2.2
```
See http://www.gnu.org/software/guile/.

- 2. Install TH Scheme Utilities version 1.4.1 in case you do not have it already. See the instructions in the TH Scheme Utilities documentation. Versions 1.3 and 1.4 work, too.
- 3. Install the libthemedsupport library version 1.1. See instructions in the libthemedsupport documentation.

4. Create some directory and unpack Theme-D package there with command

tar xzvf theme-package-path/theme-d\_1.1.1.tar.gz

The subdirectory theme-d-1.1.1 of the directory where you unpacked Theme-D shall be called theme-d-source-dir.

- 5. Change to the the subdirectory theme-d-source-dir .
- 6. Give command

./configure

You may give the following options to command ./configure:

- --with-guile=version : Specify the Guile version explicitly. The version has to be either 2.0 or 2.2.
- --without-support-library : Don't use the libthemedsupport library.
- --disable-extra-math : Don't include the (standard-library extra-math) module in your installation.
- --disable-posix-math : Don't include the (standard-library posix-math) module in your installation.

If you use option --without-support-library option you also have to use options --disable-extra-math and --disable-posix-math.

7. Change to the the subdirectory theme-d-source-dir and give command

make

in order to prepare the code for installation. Install Theme-D with command

sudo make install-complete

If you have logged in as the root user you may use command

make install-complete

If you do not have sudo you may try command

su root make install-complete

Finally, give command

make compile-scheme-code

#### 1.3 Local mode

Using Theme-D in the source code tree without installing it is called *local mode*. This is useful if you develop Theme-D itself. It is recommended that you should not use Theme-D simultaneously with Debian-based installation and in local mode.

- 1. Install guile 2.0 in case you do not have it already. See http://www.gnu.org/software/guile/.
- 2. Install TH Scheme Utilities version 1.4.1 in case you do not have it already. See the previous sections.
- 3. Install the libthemedsupport library version 1.1. See instructions in the libthemedsupport documentation.
- 4. Create some directory and unpack Theme-D package there with command

tar xzvf theme-package-path/theme-d\_1.1.1.tar.gz

5. Go into the the subdirectory theme-d-1.1.1 of the directory created in the previous step. Give commands

> ./configure make make setup-local-config

See section 1.2 for the configure options.

### 2 Removing the software

#### 2.1 Debian-based systems

Give command

sudo dpkg --purge theme-d

If you want to remove TH Scheme Utilities, too, give command

sudo dpkg --purge th-scheme-utilities

If you want to remove the libthemedsupport library give command

sudo dpkg --purge libthemedsupport

### 2.2 Other systems

Give command

sudo make uninstall-complete

in directory theme-d-source-dir . See documentation in TH Scheme Utilities source package for instructions to remove the library. See documentation of libthemedsupport for instructions how to remove the library.

# 3 Theme-D environment

### 4 File Extensions

Theme-D source files have the following extensions:

- .thp for proper programs
- .ths for scripts
- .thi for interfaces
- .thb for bodies

Theme-D compiled pseudocode files have the following extensions:

- .tcp for proper programs
- .tcs for scripts
- .tci for interfaces
- .tcb for bodies

### 5 Unit Root Directories

When you define a unit with full name

 $(dir-1)$ ... dir-n unit-name)

the module must have filename unit-name with proper extension (see the previous section) and it must be located in subdirectory

 $dir-1/\ldots/dir-n/$ 

of some directory unit-root-dir . The directory unit-root-dir is called a unit root directory. If a unit name has only one component you may omit the parentheses from the unit name. When you compile of link a Theme-D unit you must specify one or more unit root directories where the imported modules are searched. These are called the module search directories. You should always have directory theme-d-root-dir/theme-d-code among the module search directories so that the standard libraries are found by the compiler and by the linker.

# 6 Compiling a Theme-D Unit

Give command

theme-d-compile options unit-name

where *unit-name* is the file name of the Theme-D unit. Options are

- $\bullet$  --module-path= paths or -m paths : Module search paths separated with :'s
- $--$ output= *output-filename* or  $-$ o *output-filename* : The output filename
- $--$ unit-type=  $unit-type$  or  $-u$   $unit-type$  : The unit type (program, interface, or body)
- --message-level= message-level or -l message-level : Compiler message level, integer number from 0 to 3.
- --expand-only : Do only macro expansion on the source.
- --no-expansion : Compile the source without macro expansion.
- --backtrace : Print backtrace on compilation error.
- --pretty-print : Pretty print the pseudocode output.
- --no-verbose-errors : Less information in the error messages.
- --show-modules : Show information about loading modules.

By default the unit type is computed from the source file extension. The default module search path is *theme-d-root-dir*:.. If you use option  $-\mathbf{m}$  you may include the Theme-D default module search path in your custom path by adding an extra ":" in the beginning of the new path, e.g. :my-path1:my-path2. The default target file path is obtained by removing the path and the extension from the source filename and appending the appropriate extension to the result. The default message level is 1. Message level 0 means no output at all except in case of error. Message level 1 displays also message on successful compilation or linking. Message level 2 displays some debug information and level 3 a lot of debug information. When --expand-only is set the default target filename is myunit.expanded.thx for source file myunit.thx.

Suppose that you have your own Theme-D code at directory my-theme-d-dir and you have a program called (mod-1 ... mod-n) at location

mod-1/.../mod-n.thp

In order to compile the program give commands

cd my-theme-d-dir theme-d-compile mod-1/.../mod-n.thp

Suppose that you have a module (an interface and a body) with name (mod-1 ... mod-n) in files mod-1/.../mod-n.thi and mod-1/.../mod-n.thb. In order to compile the module give commands

```
cd my-theme-d-dir
theme-d-compile mod-1/.../mod-n.thi
theme-d-compile mod-1/.../mod-n.thb
```
If you want to have the compiled files in the same subdirectory where the source files are, which is usually the case, give commands

```
cd my-theme-d-dir
theme-d-compile -o mod-1/.../mod-n.tci \
 mod-1/.../mod-n.thi
theme-d-compile -o mod-1/.../mod-n.tcb \
 mod-1/.../mod-n.thb
```
If you use Theme-D without installing it you have to use command

MYPATH/theme-d-VERSION/translator/theme-d-compile.scm

instead of theme-d-compile. Here MYPATH is the path where you have unpacked Theme-D.

# 7 Linking a Theme-D Program

Give command

```
theme-d-link options program-name
```
where *program-name* is the file name of the Theme-D program. Options are

- $--$ module-path= paths or  $-m$  paths : Module search paths separated with :'s
- --output= output-filename or -o output-filename : The output filename
- $\bullet$  --intermediate-file=  $filename$ : The output filename
- $\bullet$  --intermediate-language= language : The language used for the intermediate file, either tree-il or scheme.
- --message-level= message-level or -1 message-level : Linker message level, integer number from 0 to 3.
- --no-final-compilation : Do not compile the linker result file with guild compile.
- --no-strip : Do not strip away unused code.
- --no-factorization : Do not factorize the type expressions out of procedure implementations.
- --no-weak-assertions : Do not check ordinary assertions. Strong assertions are always checked.
- --backtrace : Print backtrace on linking error.
- --pretty-print : Pretty print the linker output.
- --no-verbose-errors : Less information in the error messages.
- --keep-intermediate : Keep the intermediate Tree-IL or Scheme file
- --link-to-cache : Link the target file into the guile cache.
- --runtime-pretty-backtrace : Generate the code to support runtime pretty printed backtraces.
- --no-unlinked-procedure-names : Do not generate code for reporting unlinked procedure names.

By default Theme-D linker produces a guile objcode file. Actually, Theme-D makes a guile Tree-IL or Scheme file and uses guile to make an objcode file from that. The default intermediate language is Tree-IL. Note that many optimizations are performed only with Tree-IL. Runtime pretty backtraces are supported only for Tree-IL. If you want to optimize your code for speed you should link your program without pretty backtraces when you no longer need them for debugging.

If you use option --module-path or -m you may include the Theme-D default module search path in your custom path by an extra ":" in the path as in compilation. Suppose that you have your own Theme-D code at directory  $m\upsilon$ theme-d-dir and you have a program called  $(mod-1 \dots mod-n)$  at location mod-1/.../mod-n.thp. In order to link the program give commands

cd my-theme-d-dir theme-d-link mod-1/.../mod-n.thp

The previous commands place the linked file into the root of subdirectory  $mv\text{-}theme-d\text{-}dir$ . If you want to place the linked file in the same directory where the source files are use the following commands:

cd my-theme-d-dir theme-d-link -o  $mod-1/$ .../mod-n.go \ mod-1/.../mod-n.thp

If you use Theme-D without installing it you have to use command

MYPATH/theme-d-VERSION/translator/theme-d-link.scm

instead of theme-d-link. Here MYPATH is the path where you have unpacked Theme-D.

# 8 Running a Theme-D program

Suppose you have your linked Theme-D program in file my-prog.go. You can run this program with command

#### run-theme-d-program my-prog.go

If you need to import your own Scheme files into the Theme-D runtime environment (because of the foreign function interface) you can do this by defining the environment variable THEME D CUSTOM CODE. Separate the file names with :'s. The program run-theme-d-program accepts the following arguments:

- --no-verbose-errors : No verbose information about errors (exceptions).
- --pretty-backtrace : Display pretty printed backtrace on error.

Note that the --pretty-backtrace option works only if you have linked your Theme-D program with option --runtime-pretty-backtrace.

If you use Theme-D without installing it you have to use command

```
MYPATH/theme-d-VERSION/runtime/run-theme-d-program.scm
```
instead of run-theme-d-program. Here MYPATH is the path where you have unpacked Theme-D.

The pretty printed runtime backtrace has the following format:

number kind name module

. . .

where kind is the kind of the called procedure, name is the name of the procedure and module is the module where the procedure has been defined. The kind may take the following values:

- toplevel: A toplevel procedure
- local: A local procedure
- instance: An instance of a parametrized procedure
- zero: A procedure used to generate the zero value of a class

If you have linked a program to Scheme code (with options --intermediate-language=scheme and --keep-intermediate) you can run the generated Scheme file with command

#### run-theme-d-program-scheme my-prog.scm

Note that the error option and the backtrace option are not supported with run-theme-d-program-scheme.

### 9 Distributing linked Theme-D programs

If your target environment has Theme-D installed it is sufficient to distribute only the linked .go file.

If you don't want to assume this you need to distribute the following files:

- theme-d-VERSION/runtime/run-theme-d-program.scm
- theme-d-VERSION/runtime/runtime-theme-d-environment.go
- theme-d-VERSION/runtime/os-main.go
- theme-d-VERSION/runtime/theme-d-stdlib-support.go
- theme-d-VERSION/runtime/prt.go
- /etc/theme-d-config.scm or file .theme-d-config.scm in your home directory.

If your target system doesn't use the optimization of the mathematical procedures you also need to distribute file theme-d-VERSION/runtime/theme-d-alt-support.go. The optimization is on by default. These files are licensed under GNU Lesser General Public License.

You have to ensure that the variable  $gl$ -theme-d-runtime-dir in the configuration file points to the directory where you install the runtime environment. Variable gl-use-support-lib? specifies whether you use the libthemedsupport library or not. Other configuration variables are not used by the runtime environment. If you use the support library the library libthemedsupport has to be installed in the target system. The use of the support library is recommended.

# 10 Compiling, Linking, and Running Test and Examples Programs

In order to install the Theme-D testing environment change to the directory where you want the environment to be installed and give command

setup-theme-d-test-env.sh

This directory shall be called theme-d-test-dir in the sequel. The test programs are located in subdirectory test-env/theme-d-code/tests and the example programs in test-env/theme-d-code/examples. Subdirectory tools contains scripts to run tests.

The example programs are built by giving command make  $-f$  user.mk in subdirectory test-env/theme-d-code/examples. The example programs are run with command run-theme-d-program program.go.

If testX is a program compile it with command

```
theme-d-compile -m :.. testX.thp
```
and link with command

```
theme-d-link -m :.. testX.tcp
```
in directory theme-d-test-dir/test-env/theme-d-code/tests. If testX is a module compile it with commands

```
theme-d-compile -m :.. testX.thi
theme-d-compile -m :.. testX.thb
```
in directory theme-d-test-dir/test-env/theme-d-code/tests.

Note that some test programs import test modules in which case you must compile the modules before the program that uses them. When a test program imports several test modules compile first all the interfaces of the imported modules and then all the bodies of the imported modules. Compile the interfaces in the order they are numbered. Note also that some test programs require the examples to be built.

In order to run a test testX give commands

```
run-theme-d-program testX.go
```
in directory theme-d-test-dir/test-env/theme-d-code/tests.

If you want to build all the tests at once build the examples first. Then change to the directory *theme-d-test-dir/test-env/tools*. Compile the tests with command ./compile-tests.scm and link them with command ./link-test-programs.scm. Then run the linked programs with command ./run-test-programs.scm. The test results can be checked with commands check-test-compilation.scm, check-test-program-linking.scm, and check-test-runs.scm, for compilation, linking and running, respectively. All these scripts are located in directory theme-d-test-dir/tools.

### 11 Other things

An Emacs mode for Theme-D can be found at tools/theme-d.el. There are some example programs in subdirectory theme-d-code/examples in the Theme-D source package. You can compile, link, and run them following the instructions given in sections 6, 7, and 8. If you install the Theme-D Debian package twice the configuration file theme-d-config.scm may not be installed. This problem is solved by uninstalling Theme-D and installing it again.

Theme-D translator uses the following notation for printing pair and tuple types: (: pair r s) is printed as  $\{r : s\}$  and (: tuple  $t_1 \ldots t_n$ ) is printed as  $\{t_1 \ldots t_n\}$ . Note that this notation is not accepted in Theme-D code.

### 12 Comments

The linker requires that the compiled modules are placed in a proper subdirectory hierarchy under some directory among the module search directories. This condition is fulfilled if you define the module search directories to include all the unit root directories used by your source files and put the compiled files into same directories with the source files.